九州大学学術情報リポジトリ Kyushu University Institutional Repository

# 新システムの紹介 : 何が出来る?!

境, 理恵子 九州大学大型計算機センター研究開発部

渡部, 善隆 九州大学大型計算機センター研究開発部

山元, 規靖 九州大学大型計算機センター研究開発部

佐藤, 周行 九州大学大型計算機センター研究開発部

https://doi.org/10.15017/1470282

出版情報:九州大学大型計算機センター広報. 29 (1), pp.15-34, 1996-03. 九州大学大型計算機セン ター バージョン: 権利関係:

## 新システムの紹介

## $\sim$  何が出来る?!  $\sim$

#### 境 理恵子, 渡部 善隆, 山元 規靖, 佐藤 周行\*

九州大学大型計算機センターでは、新汎用機 M1800/20U およびライブラリ・サーバー S-4/1000E のサービ スを1996年1月より開始しました。また、ワークステーションも数台導入しサービスを開始しています。この記 事では、 1996年1月19日に開催した「新汎用コンピュータ利用説明会」の資料を基に新機種と新しく導入され たアプリケーションの紹介を簡単にしたいと思います。

しかし、人に説明できるほど私自身が「何が新しくなって、何が出来、何が便利になったのか!」よく知りま せん。そこで、講習会資料を持って、研究開軍部の先生たちのところにお話を開きに行きたいと思います。 (案 内人:以下「R子」)まずは、S藤先生のところへ行ってみたいと思います。

## 1 新システムの概要

## 1.1 センターマシン群の概要

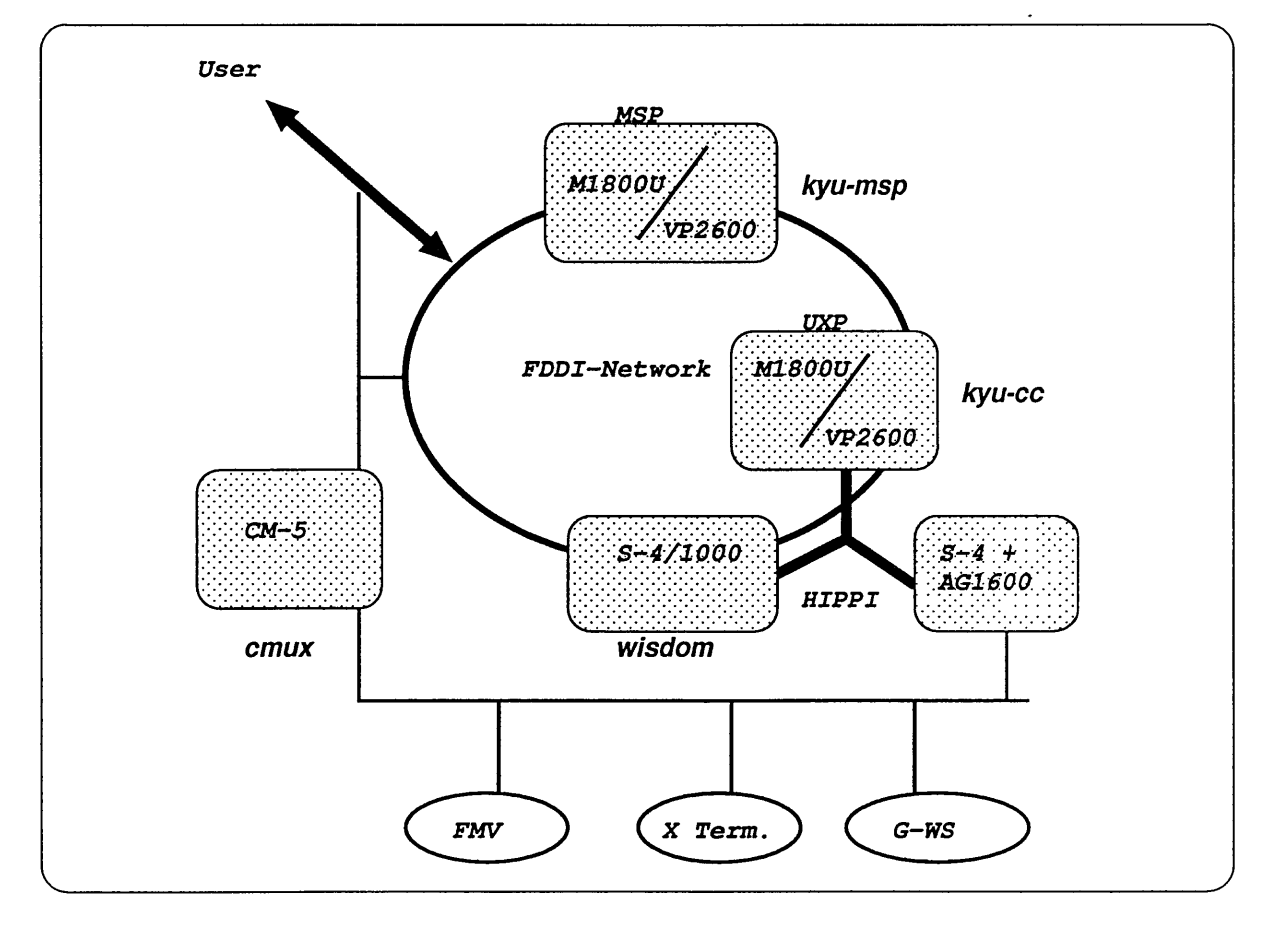

図1:新システムの概要図

J.九州大学大型計算機センター・研究開発部

- R子 S藤先生、これは何ですか?あまりセンスのい い絵とは…
- S藤 う~。こっこれは「センターのマシン群の概要 図」です。簡単な中にも必要な情報をすべて盛 り込んだ名作と言って欲しいですね。
- R子えーと、新しくなったのは、汎用機 M1800 が M1800U になったんですね。 "U" が付いただ けですけど、何が新しくなったんですか?写真 を見る限り、変わりがないようですけど。

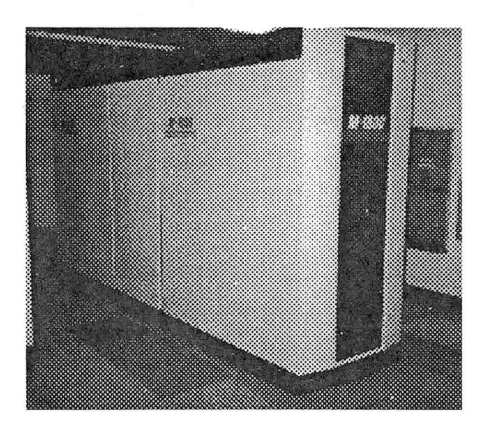

新汎用機 M-1800/20U

S藤 よく聞いてくれましたね。このM1800Uが今回 の更新の目玉なんです。実はM1800Uはベクト ル計算機になりました。

> ピーク性能が1.2GFLOPS出ます。メモリもベ クトル計算をTSSですることに十分対応できる ように1GB用意しました。さらに…

R子(得意になってしゃべるのを遮って) "S-4/1000" も新しいマシンですね。これがライブラリ・サー バて呼んでいるものなんでしょう。

> ところで、ライブラリ・サーバて何者なんです か?何が出来るんですか?ここに写真があるん ですけど、こんなに小さいですよ。砧wisdom" という名前が付いているくらいですから、かな り賢いんでしょうね。

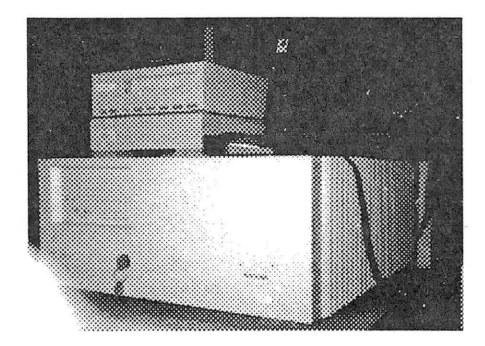

ライブラリ・サーバ S-4/1000E

- S藤(まあ、 M1800Uはあとからゆっくりしゃべろう) これはCPUとしてSPARCを4台積んだサー バタイプのワークステーションです。 UXPは いろんな癖があって、世の中に流通しているソ フトウェアを楽して使おうと思ってもなかなか うまくいきません。ということで、標準的なワー クステーションを世の中の標準的なプログラム ライブラリを楽して動かすために入れたってわ けです。
- R 子 ふ~ん。あと、 "S-4 + AG1600" も見なれま せんね、新しく導入したマシンなんですか?
	- これは、どんな時に使うと便利なんですか?
- S藤 これはですね、超高速のグラフィックスが利用 可能なワークステーションです。

しかも、 M1800UやS-4/1000とHIPPI接続さ れているのでデータの転送が高速にできます。 AVSなどを使って計算部分をM1800Uにやら せ、このワークステーションで表示をするといっ たことに最適ですね。

- R子 HIPPI 接続て何ですか? それと AVS というのは 何なんですか?
- S藤 HIPPIってのは、超高速のチャネルのインター フェイスで規格から言えば100MB/sec.くらい でます。 FDDI の 10倍くらいのスピードがで るネットワークが構築できるやつです。それか ら、 AVSってのは…おおい、 Y元さあん。
- Y元 ちょっといそがしいから後できてくれる?
- S藤 ということです。とりあえず先へ進みましょう。

## 1.2 性能&メモリ&ディスク

- R子先って言われても… 今までの先生の話の中で わからないことがいくつかあったので、教えて 下さい。まず、 M1800Uの話で出てきたピーク 性能が1.2GFLOPSとか、メモリが1GBになっ たってのは、どれくらい良くなったんですか?
- S藤 メモリに関しては1GBというのは旧機種の4倍 です。
- R子 パーソナルコンピュータや、ワークステーショ ンでも、メモリは自分で買おうとすると値段が 高いですからユーザにとって朗報ですね。ピー ク性能は?
- S藤 GFLOPSというのは、演算の性能やメモリのス ピードなどの要素から計算した「一秒間に浮動 小数点演算が何回できるか」を表すものです。

 $-16-$ 

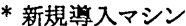

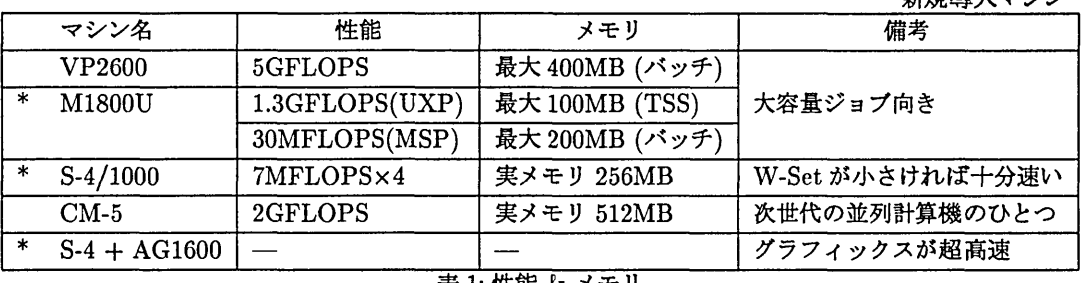

表1:性能&メモリ

なぜ浮動小数点かというと、計算機の最大需要 が数値シミュレーションだからです。旧機種は 約30MFLOPSくらいですから、 ...

- R 子 40倍くらいになったということですね。
- S藤そうです。ちなみに、 1 GFLOPSというと問 題のサイズが大きいほど、ワークステーション クラスでは絶対出せない性能ですね。
- R子 おおお、でかい計算が早く出来るようになった んですね。
- S藤その通り。 センターにはVP2600という5GFLOPSでるマ シンもありますからうまく使い分けると仕事の 能率が上がるんじゃないでしょうか。
- R子 次にライブラリ・サーバについてなんですが、 SPARC が4台と言うのはどういうことですか?
- S藤 SPARC というのは、ワークステーションに良く 使われる CPU の種類の一つです。 Sun 社が使 い始め、現在では富士通をはじめとして多くの 企業に採用されています。
- R子 ということは、 CPUを4つ持っているんです ね。じゃ、すごい性能を持っているんでしょう ね?
- S藤普段はCPUは単体でしか使えません。単体でも 十分速いんですが、複数のCPUを同時に使お うとすれば、例えば Fortran で -Kparallel オ プションを指定する必要があります。

R子 じゃ、どうして4つあるんですか?

- S藤 CPU がたくさんあればユーザが集中しても、 CPUの負荷が個数分の一になるから、全体性能 として速くなるんです。この場合は4倍ね。
- R子 なるほど。具体的にどれくらいの性能とメモリ を持っているのですか?
- S藤メモリは256MBついています。性能については 1s などの普通のユーティリティコマンドの使用 感は汎用機と遜色ありません。
- R子 では、ライブラリ・サーバと汎用機との使い分 けは? それと、ライブラリ・サーバの話の中で、 「楽 して使う」と言われましたけど、これはどうい うことですか?
- S藤 ワークステーションの CPU の特徴として、広い 範囲にわたるメモリアクセスを頻繁にやる浮動 小数点演算だと、どうしてもM1800Uにはかな わないんですけどね。でも、そうでないなら速 ・いですよ。

「楽して」というのは、 Unixの世界ではプロ グラムを移植するときに、いろいろ環境を整え なければならないんですが、このライブラリ・ サーバ(SPARC+Solaris 2.4)だと、世の中の 標準の一つになっていますから、プログラムを くれる側が親切に指定してくれている場合が多 いんです。私はこれを「猿でも出来るmake」と 言っているんですが、好意的に考えると、余計 な気を回さなくても良いと。

- R子 ありがとうございました。今の話をまとめると、 表1のようになるんですね。 ディスク容量も増えたんですよね?
- S藤 今回は、全体で汎用機用のハードディスクを 360GB 用意しました。旧システムと比較して 1.7倍になりました。さらに1995年の10月か らですが、ファイル負担金が従来比60%OFFに なっています。
- R 子 天神コアの店仕舞いバーゲンみたいですね。
- S藤福岡ローカルな話題は広報に似合わないと思い ますが…

R 子 いいから続けて下さい。

- S藤 ファイル負担金が高過ぎるという批判が今まで ずっとありましたが、ようやく相場並になりま した。是非使って欲しいと思います。特にUXP で、今まで大きなファイルを作れないと言う批 判がありましたが、これで随分制限を凄くでき ると思っています。
- R子 センターのディスクは容易に壊れませんからね。 じゃあ、自分の手元の計算機のファイルの物置 きがわりに使えますね。
- S藤ええと、物置きに使うならば、より安い MTL が お勧めです。
- R子 MTL というのは?
- S藤MagenticTapeLibraryの略です。ハードディ スクより性能は落ちますが、安くて大量のデー タをバックアップしておいたりするのに適した システムです。 今回、 MSPに加えてUXPでもMTLのサービ スを始めます。 UXPのは、 UCFMというソフ トウェアが入って、MTL自身が遅いけれども 巨大なハードディスクに見えるようになりまし た。是非御利用下さい。
- R子 で、気になるお値段は?
- S藤 そのセリフ、テレビで聞いたことがあるなあ。 1カ月、100MB あたり 500円です。 UXPのサービスは4月からの予定です。

## 1.3 アプリケーション

- R子 マシンが新しくなって、スピードアップしたこ とも売りでしょうが、新しいアプリケーション もいくつか導入したんですよね。
- S藤 それについては、 W 部さんが詳しく教えてくれ ると思うので W 部さんのところへ行ってごらん。
- R 子 W 部先生、新しく導入されたアプリケーション を教えてくださ~い。
- W部 何?新しいアプリケーションね。えーと、
	- 1.新汎用機(M-1800/20U)
		- ・FORTRAN77 EX/VP
		- Fortran90/VP
		- SSL II/VP, NUMPAC/VP
		- $\bullet$  C/VP
		- ・Graphman
		- ・ CGMS
		- ・ AVS
- 2.ライブラリ・サーバ(S-4/1000E)
	- ・ Fortran90
	- ・ SSLII
	- C
	- $\bullet$  C++
	- $\bullet$  gcc
- 3.ワークステーション群
	- $\bullet$  AVS
	- ・MASPHYC
	- $\bullet$   $\alpha$ -FLOW

以上が、新しく導入されたアプリケーションで す。起動方法なんかは、第2章の講習会資料を みてね。じゃ、仕事があるから。

R子 ちょちょっと、それだけですか?簡単過ぎませ んか、もう少しコメントを下さい。 S藤先生の 話によると、 「どのくらい速いか」というデー タを持っているらしいですね。

W部 表2のデータのことね。

R子 プログラム 1,2,3 て何ですか?

- W部 これはね、数値計算のサンプルプログラムを適 当に選んで実行してみた結果です。
	- プログラム1は512×512の行列積、プログラ ム2はStokes方程式の有限要素解、プログラム 3はVolterra型積分方程式の離散近似です。
- R子有限要素解?
- W部有限要素解というのはですね、微分方程式を無 限次元Hilbert空間を設定することで超関数理 論にもとづく変分問題に同値変形してですね…

R子 あの、私にはついていけません。

- W部 えっと、そういうプログラムです。
- R子 で、何が言いたいのでしょう。
- W部つまりですね、計算機の欄の"S-4/1000E"は 新しく公開したライブラリ・サーバーでの実行 結果、 "M-1800/20U"は新汎用機での結果です。 "S" はスカラーモード、 "V" はベクトルユニッ トを使用した実行結果です。

R 子 ずいぶん時間に差がありますね。

W部真ん中が以前あった汎用機の性能だと思ってく ださい。つまり、新汎用機では従来の20倍以上 の性能がでています。すごいでしょう。

| 計算機     | $S-4/1000E$ | $M-1800/20U(S)$ | $M-1800/20U(V)$        |
|---------|-------------|-----------------|------------------------|
| プログラム 1 | 36秒         | 7 F)            | $0.3 \nleftrightarrow$ |
|         | 7.4MFLOPS)  | (34MFLOPS)      | (1007MFLOPS)           |
| プログラム2  | 127秒        | 46 秒            | 2秒                     |
| プログラム3  | 2244秒       | 509秒            | 25 秒                   |

表2:どれくらい速いか

- R子 ほう。どんなプログラムでもこれくらいのスピー ドが出るのですか?
- W部 いいえ。ベクトルユニットが活躍できる舞台は、 おもに行列演算を中心とする線形計算、および Fourier変換などに限られています。それ以外の 計算はあまり得意ではありません。

新しくSSIJII/VPというベクトル向けにチュー ニングされたサブルーチンを公開しました。 これを用いると、大いに性能が向上することで しょう。どうぞお使いください。

- R 子 他に、新汎用機の目玉は何でしょう。
- W部えっと、 MSPで好評を博したGraphmanが UXPに登場しました。 新しく入ったPostScriptプリンタと連携して、 蹄麗な図形が出力できるようになりました。
- R子 あと「ワークステーション群」の所にあがって いるAVS, MASPHYC, α-FLOWはどういう ものですか?
- W部 これについては第2章の講習会資料を見ると、 簡単な紹介と起動法が書いてありますので、そ ちらを御覧下さい。
- R 子 は~い。最後に何かありましたらどうぞ。
- W部では、一曲。
- R 子 やめい!振るんじゃなかった。そうじゃなくて、 じゃあ、S藤先生の話に出てきた AVSについて 少し教えて下さい。
- W部それは、ぼくじやなくて、 Y元さんに聞いて。
- R子はい。 Y元先生、AVSについて教えて下さい。
- Y元簡単に言っちゃうと、計算結果をド派手に見せ る-もとい・-多角的・視覚的なデータ解析のた めのツールです。いわゆるビジュアライジェ-ション (視覚化) というやつです。 AVSは、多機能グラフツールや2D、 3D表示 (オブジェクトの回転などの換作も含む)といっ た完成されたアプリケーションと、最近流行の

ビジュアル・プログラミングを用いた可視化ア プリケーション作成ツール(ネットワーク・エ ディタと呼んでいる)から構成されています。 可視化の表示とビジュアル・プログラミングの 使用例を図2、 3に紹介しておきます(カラー だともっときれいなんだけど) 。

- R子 図2の絵は何ですか?それと、使い方は?
- Y元 図2はカリブ海の3次元地形データをジオメト リ・ピュアで表示したものです。ぐりぐり回す ことができます。 AVSの起動方法については、第2.3章を参照し て下さい。とりあえずはAVSを起動して、デモ なんかを楽しんで見て下さい。オンライン・ヘ ルプも充実してますし…。

AVSについては、講習会を何回か予定していま すので、興味のある方はぜひ参加しましょう。

- R子 ありがとうございました。
- R 子 Y 元先生にきれいな絵を見せてもらいましたよ。 W部先生にも話を聞いてきました。随分速くな るんですね。もちろんやり方によるみたいです けど。
- S藤 そうですね。何事も物が良くても、使い方にコ ツは必要ですね。
- R子 そろそろ私の頭の中がパンパンになりつつあり ますので、終りにしたいと思うのですが、何か これだけは言っておかなければならないことが ありましたら、 S藤先生一言お願いします。
- S藤4月以降、センターのメインのOSはUnixにな ります。しかしセンターの方針としてMSPの サービスをやめることはありませんから、 MSP フアンの方は安心して下さい。

運用としては、センターに課題登録した時点で UXP と MSP 両方にアカウントが作られるよう になります。お金もUXPとMSPの合算になり ます。

R子 では、このへんで...

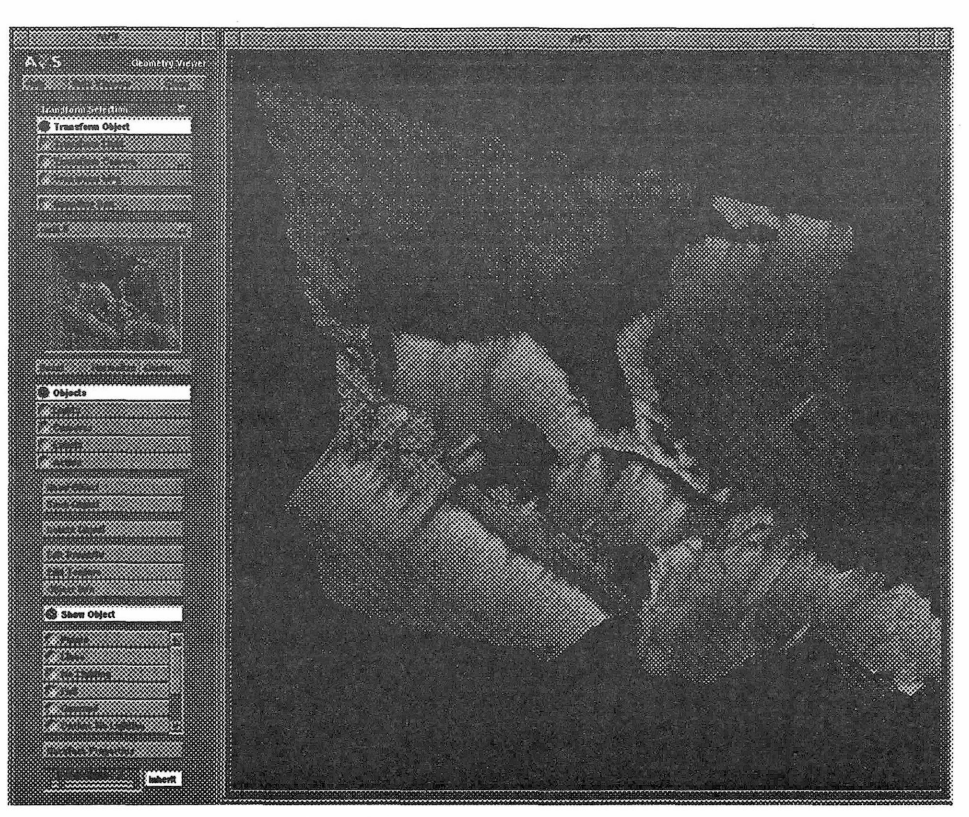

図2:カリブ海地形データサンプル

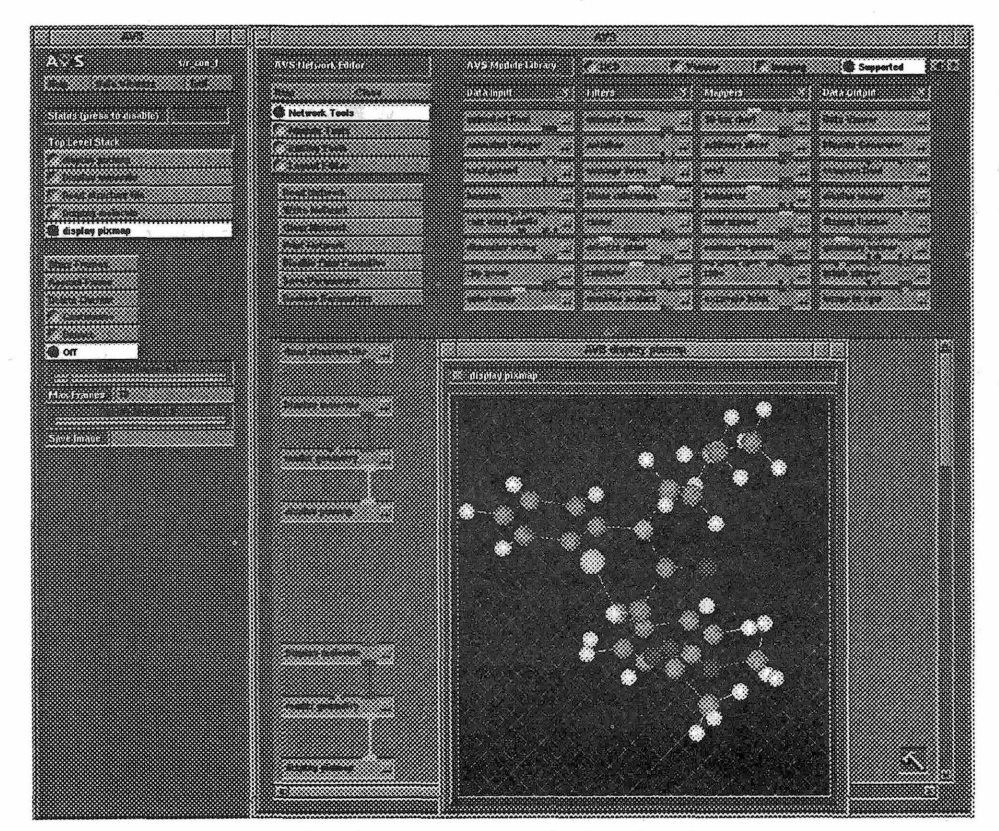

図3:ネットワーク・エディタのサンプル

- S藤 もうちょっと言わせて。 世の中の計算機メーカの動きとしてはUnixに 比重が移ってしまいました。科学技術計算に関 係したソフトウェアは前のW部さんの説明でわ かったと思いますが新しいソフトはUnix(と一 部パーソナルコンピュータ)対応が主流です。高 性能を求める計算になればなるほどです。 ということで、皆さん、 UXPに慣れ親しんで くれればと思っています。
- R子 慣れ親しむために、何かいい本はありませんか?
- S藤いい本ね~。ぼくが学生の頃は、『UNIX』 (石 田晴久,共立出版,1983)という本で、勉強とい うか、慣れ親しんだんだけど…
- R 子 先生の学生時代って何年前ですか?
- S藤 う!確かに当時はこれしかなかったからね。今は ノウハウのいっぱいつまった本や雑誌がたくさ ん出版されているから、かえって迷うんだよね。
- R子 私は、『UNIX ワークステーション入門』 (小林 光夫,武市正人,鈴木卓治,東京大学出版会,1992) で勉強しました。
- S藤どれどれ(パラパラ)。うん、これはよいかもし れない。 Unix の仕様がちょっと違うんだけど、 特にエディタ(vi, emacs)あたりは役に立つね。 あとは、コンパイラのコマンドを覚えればひと とおりつかえるけど、それは広報のこの号の「ラ イブラリ室だより」を見るといいね。数値計算 については今たまたま『数値処理プログラミン グ』 (津田孝夫,岩波書店,1988)が手元にあるけ ど、これに限らずいろいろあるね。
- W部 なになに、数値計算の本を探してる? 『線形計算』 (森正武,杉原正顕,室田一雄,岩 波書店,1994) なんかいいよ。あとは...、あれを 見るといいよ!
- R子 なんですか?
- W部昨年の広報記事『連立1次方程式の基礎知識』 (渡部善隆,九州大学大型計算機センター広報, Vol.28,No.4,1995)を見ると、文献がたくさん紹 介してあるよ。
- R子 自分の書いた記事ではないですか、さりげなく 宣伝してますね。
- W部そんなことないよ。文献を探してたから、教え てあげたのに…
- R子 そうでした。ありがとうございました。ではそ ろそろ…
- S藤 ちょっと、待って!あと一言いわせて。
- R子 はい、どうぞ。
- S藤 近い将来主流になるはずの高性能計算機の代表 的なモデルをセンターはだいたい全部もってい ます。 具体的にS-4/1000とCM-5、さらに、 M1800U と VP2600 は従来型のベクトル計算機です。セ ンターのバラエティに富んだマシン群を是非お 使い下さい。
- R 子 研究開発部の先生方、どうもありがとうござい ました。ここで、いろいろ新しくなったことを 紹介してきましたが、ユーザの皆さんに実際に 使って頂かないと、新しくなった意味がありま せん。

どうぞ使ってやって下さい。

第2章に講習会資料を載せています。参考にし て下さい。

## 解 説

## 2 講習会資料

1996年1月19日に開催した「新汎用機コンピュータ利用説明会」の講習会資料です。

## 2.1 新しく導入されたアプリケーションの紹介

新汎用機M-1800/20U、ライブラリ・サーバーS-4/1000E、および新しく導入されたワークステーション群 で新しくサービスするアプリケーション・ライブラリは以下の通りです。

#### 2.1.1 M-1800/20U

UXP/M上で以下のライブラリが新しく利用できます。

#### FORTRAN77 EX/VP

従来のFORTRAN77 EXコンパイラのVP版です。ベクトル演算機構を使用した高速な浮動小数点演算が実 行できます。コマンドはfrt(/usr/uxp/frt)です。ベクトル処理のためにはオプション-Jを指定して下さい。

kyu-cc% frt -J test.f  $\Box$ 

ベクトル処理のためのオプションはVP2600/10と同様に-Wvの後にカンマをうち、サブオプションを指定し ます。詳しくはman frtで参照下さい。なお、メモリーサイズの上限は100MBです。また、ベクトル演算機能 はUXPのみのサポートです。

#### Fortran90/VP

従来のFortran90コンパイラのVP版です。コマンドはfrtex(/usr/uxp/frtex)です。ベクトル処理のた めにはオプションーJを指定して下さい。

kyu-cc% frtex -J test.f  $\Box$ 

詳しくはman frtexで参照下さい。なお、 Fortran90は当分の間テスト公開とします。

#### SSL II/VP, NUMPAC/VP

ベクトル演算向きにチューニングされた Fortran サブルーチンライブラリです。従来のスカラー版と機能は全 く同じです。ライブラリの結合は以下で行ないます。

kyu-cc% frt -J test.f -lssl2vp <br>
→ SSL II/VPを使用 kyu-cc% fort -J test.f -lnumpacvp <del>』</del> <--- NUMPAC/VP を使用

SSL II/VPの機能はオンライン(man ssl2)で参照できます。

#### C/VP

Cコンパイラ cc(/usr/ccs/bin/cc)のVP版です。 C/VPのコマンドは vcc(/usr/ccs/bin/vcc) です。 詳しくはman vccで参照下さい。

#### Graphman

MSP版をUXPに移植したものです。別資料参照。

#### CGMS

MSP版をUXPに移植したものです。別資料参照。

## AYS

AVS(Application Visualization System)は、豊富なツールを用いて多角的なデータ解析ができるように設計 されたデータおよびアプリケーション可視化システムです。 AVSにより、ユーザーは計算機のハードウェア能力 を問題解決のためにフルに使えるようになります。別資料参照。

#### 2.1.2 S-4/1000E

新規に導入したライブラリ・サーバーS-4/1000E(マシン名:wisdom)上では、現在以下をサポートしています。

#### Fortran90

ワークステーション版Fortran90です。コマンドは/usr/ccs/bin/frt、マニュアルはman frtです。

#### SSLII

汎用機・ベクトル計算機と同じ機能です。ただし、浮動小数点形式の違いから、精度が若干異なる場合がある のでご注意下さい。

kyu-cc% frt test.f -lfssl2 (-) <--- SSL IIを使用

SSL IIの機能はオンライン(man ssl2)で参照できます。

#### $C, C++, \text{gcc}$

コマンドは/usr/ccs/bin/cc, /usr/ccs/bin/CC, /usr/local/bin/gccです。 その他、 Mathematica, Reduce, SASおよびフリーウェアなどを適宜導入する予定です。

#### 2.1.3 ワークステーション群

#### AYS

マシン名qgas-ol, qgas-02では、高速グラフィックス・アクセラレータAG-1600が搭載されています。これ によって、 AVSでのフルカラー、高速3D(動画)処理が実現できます。別資料参照。

## MASPHYC

材料の物性・構造を原子・分子レベルのミクロな情報から分子動力学の手法を用いて予測するシステムです。 材料の性質を決定する原子・分子間相互作用ポテンシャルをライブラリ化することにより、有機化合物から無機 化合物まで幅広い材料に適用可能です。別資料参照。

#### $\alpha$ -FLOW

最新の解析技術を導入した汎用3次元流体解析システムです。格子生成、 AI支援機能など充実したプレ/ポ スト機能を有し、ベクトル計算機向けの最適化技術を採用しています。別資料参照。

## 2.2 Let's CGMS on UXP

## 2.2.1 CGMSを使う

CGMSは、富士通の開発した初期の可視化ソフトウェアです。Fortran ライクにプログラミングできて割と 便利なのと、当時はそれしかなかったこともあって富士通汎用機の入っているところでは固定ユーザがつきまし た。最近はAVSとかMathematicaなどに主役の座を譲り往年の輝きはありませんが、それなりに使えるソフト ウェアです。

さて、 CGMSがMSPからUXPに移植されました。移植されると同時にXWindow対応になりました。と いうことは、手元に X Window が立ち上がっていれば研究室レベルの場所からある程度高速に利用が可能という ことです。しかも、 xv などの既存のツールを組み合わせれば PostScript ファイルへの変換や画面の加工などが ずっと楽にできるようになります。

では、早速使ってみましょう。

#### 2.2.2 手元のWSからCGMSを起動する

#### まず準備

まず X Window をカラーで表示のできる WS や端末が必要です。手元にない場合は急いで買うか、センター に来ましょう。以下のようにすれば準備 OK です。

1.パスを通す。具体的にはM1800/20のUXPにログインした後以下のようにします。

kyu一cc\*/, setenv CGMSHOME /usr/cgms kyu-ccl/, set path=(SCGMSHOME/bin Spath)

.cshrcに同じ情報を書き込んでおくことをお勧めします。

2. 起動時のオプションは以下のようになっていますから、適当に値を選んでalias しておく。

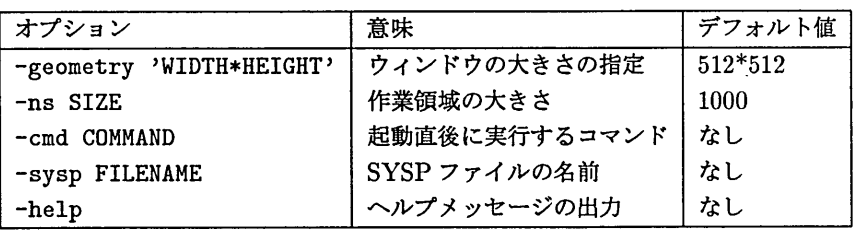

CGMS の起動オプション

実は話を簡単にするためにわざと不正確な話をしています。起動時には -sysp /usr/cgms/parm/SYSP を 必ず指定して下さい。 aliasをかけてしまいましょう。

kyu-cc'/, alias cgms CGMS -sysp /usr/cgms/parm/SYSP

3. X のクライアントが表示可能であることを確認しておく。

方法はいつもの xhost と DISPLAY 変数の設定です。センターの X 端末から直接 UXP に入っている場合 はこの必要はありません。

さあ、これで準備完了です。

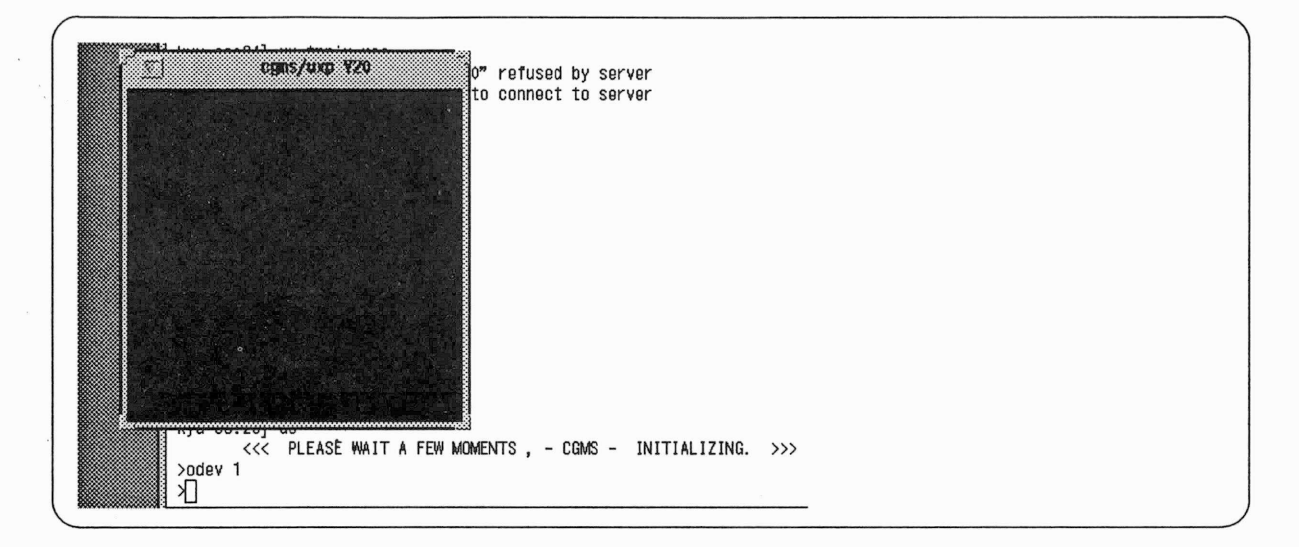

図 1: 新たなウィンドウが開かれたところ

#### 起動

起動はさっき定義したcgmsでやりましょう。

```
kyu-cc% cgms
      <<< PLEAE WAIT A FEW MOMENTS , - CGMS - INITIALIZING. >>>
>
```
抜ける場合はquitコマンドで大丈夫です。

#### X Window上に絵を出す。

XWindow上はデバイス1か2で開くことができます。以下、 >はCGMSのプロンプトを表します。

 $\chi$ 

> odev 1

これで、図1のようにウインドウが新たに一つ開かれたはずです。 あとは、 MSPの場合と同じです。どんどん仕事をしましょう。

#### 2.2.3 画面出力の加工

さて、適当に仕事をして図2のように何とかそれらしい絵が出てきたとしましょう。

ウィンドウ上で画面を表示したらそれを保存したくなるもの。ここでは xv と連係した保存とフォーマットの 変換についてお話します。

まず、CGMSの標準形式でセーブします。セーブの仕方は次の通り。なお、数字の1は任意で良いみたいで す。

```
> oWrpix 1 'tmpix.pix'
> wrpix 1
> cwrpix
```
ファイル名`tmpix.pix'を指定して、そこに絵をセーブしています。 次は、これを世の中に流通している形式に変換することです。次のようにしましょう。

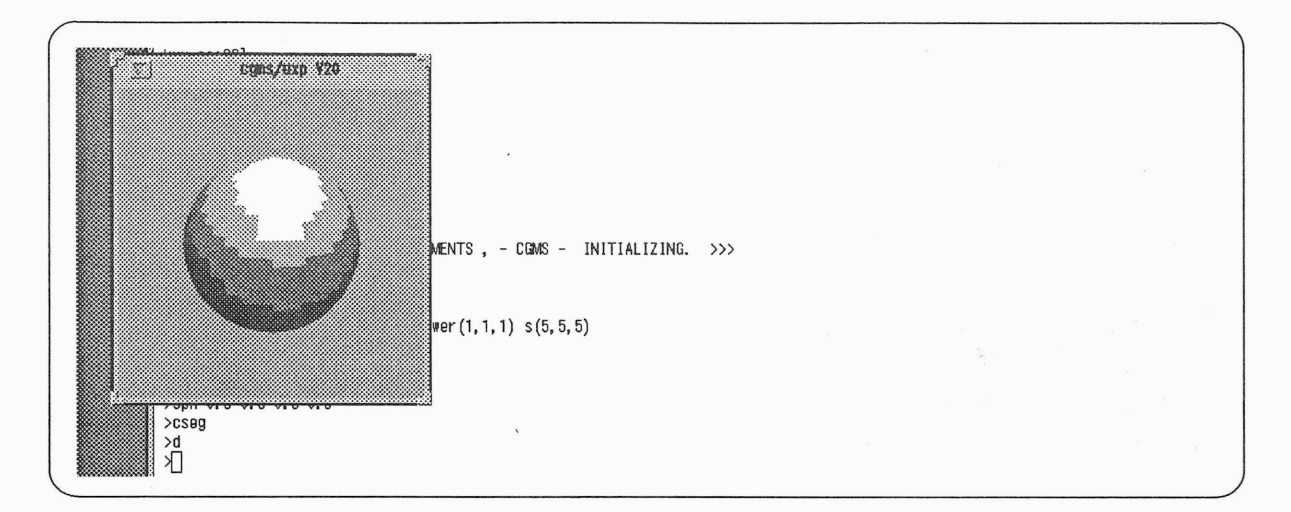

図 2: 何とかそれらしい絵がでてきたところ

kyu-cc/, cgms2ras tmpix.pix tmpix.ras kyu-cc/。

これでいわゆる SunRaster 形式に変換されたので後はいろいろなツールで PostScript 形式への変換を含むい ろいろな加工をすることが可能です。試しに UXP 上のコマンド xv を立ちあげてみましょう。

kyu-cc/。 xv tmpix.ras

図3のような絵が出てきたことでしょう。

ⅩⅤは画面を加工するのに非常に便利な機能をたくさん持っていますからここまで来ればあとは自由自在です。 後々の印刷のためにPostScript Fileに変換してみましょう。絵のところにマウスカーソルを持っていってな にかボタンをクリックすると図4のように、パネルが出てきますから迷わずSAVEのところをクリックします。

後は、図5のようにするとPostScript形式でセーブが完了です。さて、図を見るとわかると思いますが、こう してできた絵はウインドウ上の絵より一般にきれいです。

#### 2.2.4 画面出力を印刷する

センターにはフルカラーの PostScript プリンタを用意していますからあとは以下のようにすればよろしい。

kyu-cc/, colorps tmpix.ps kyu-c c",

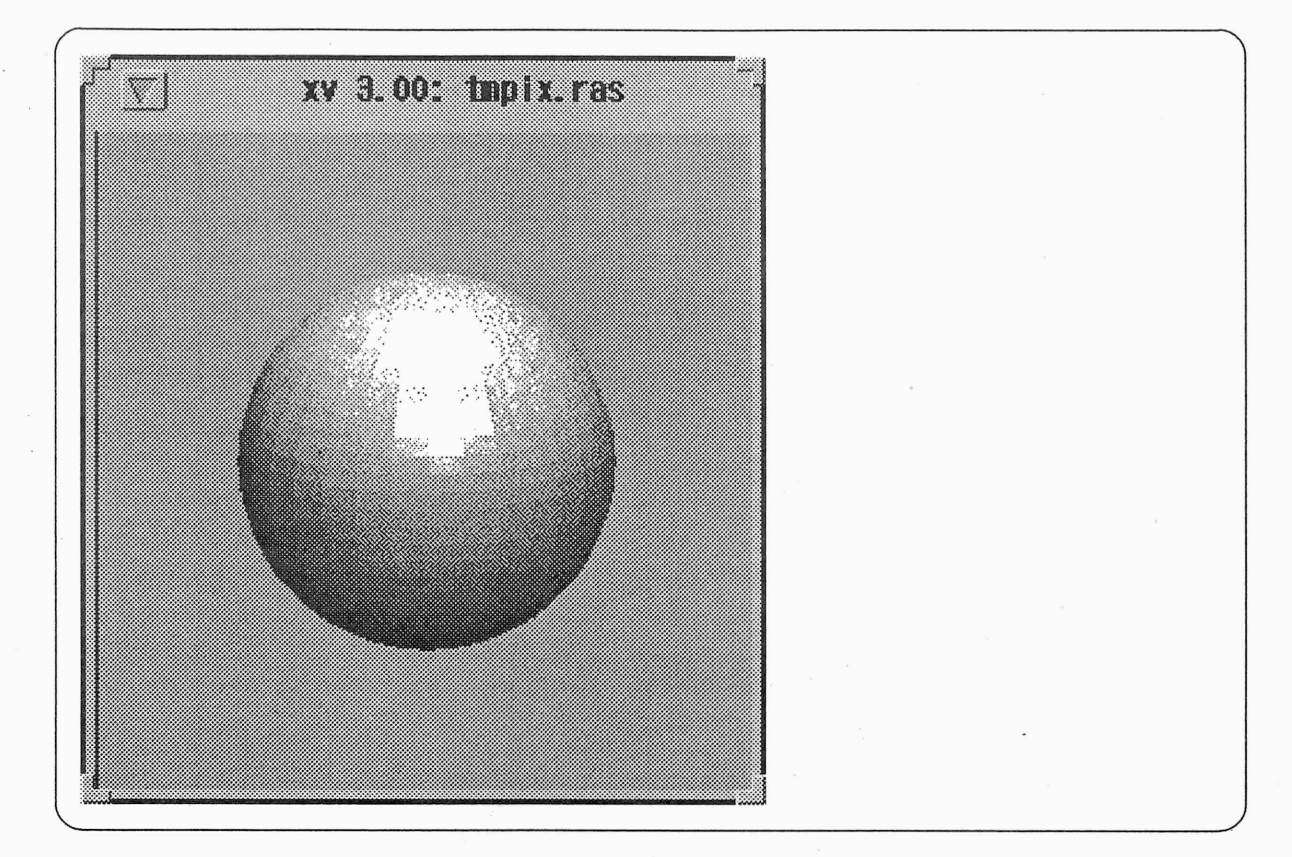

図3: xvを立ちあげたところ

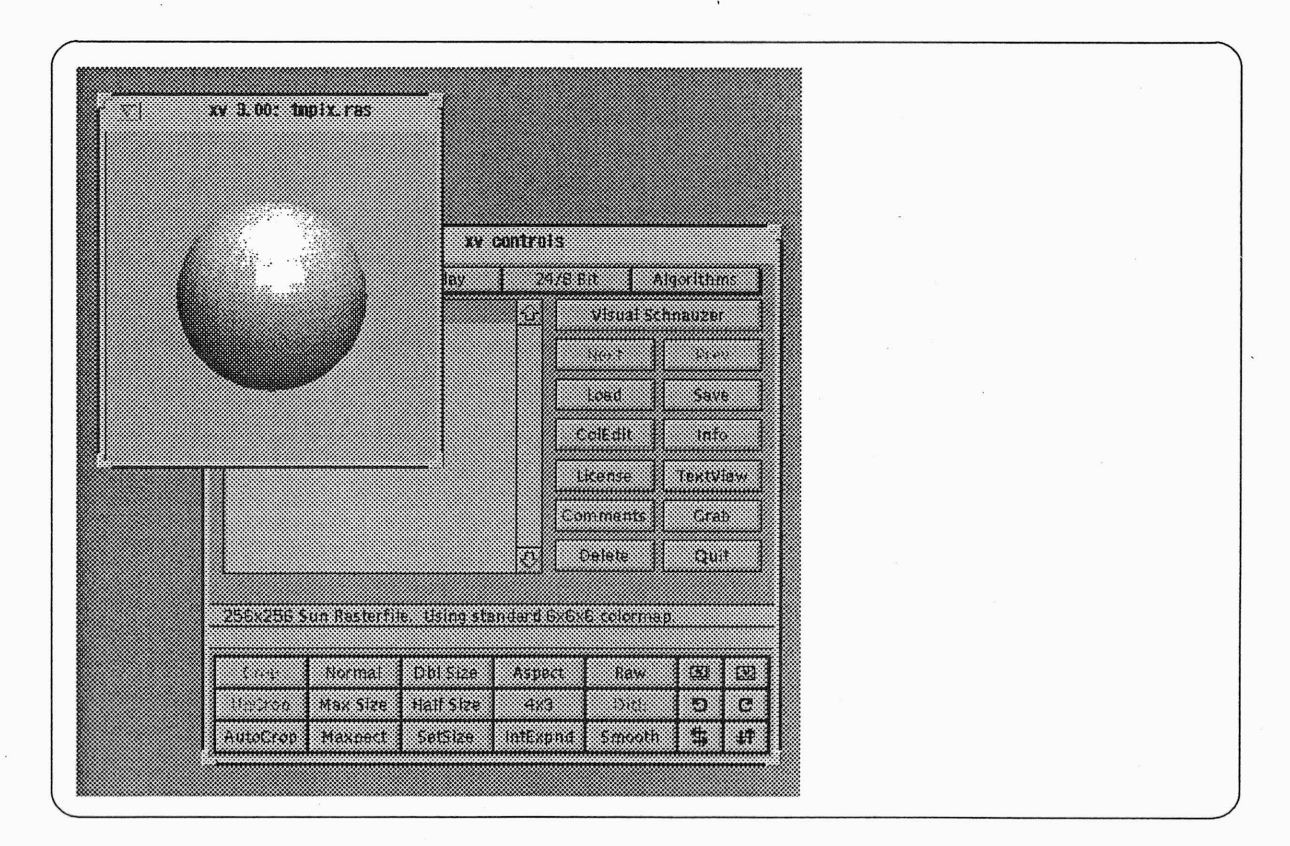

図4: xvのパネルが出てきたところ

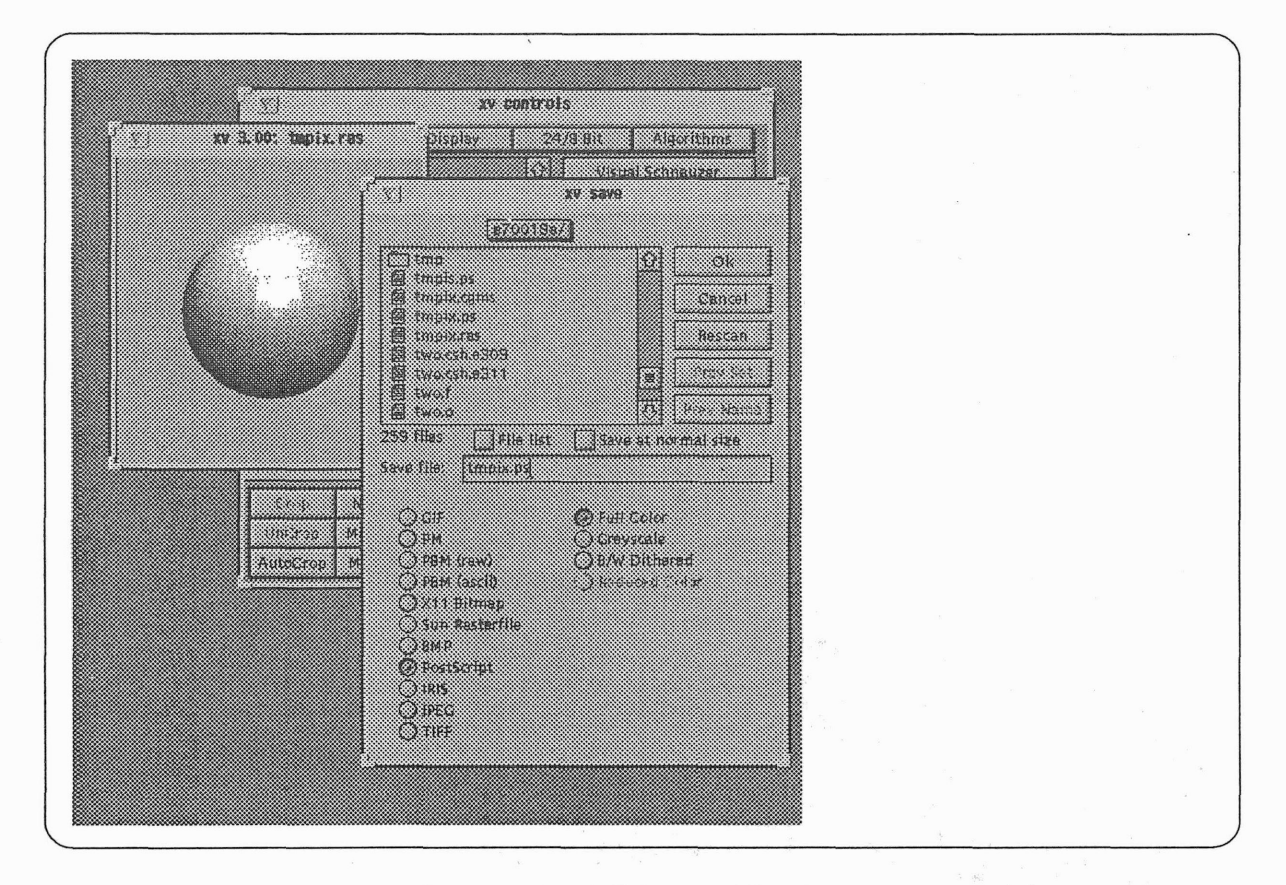

図 5: PostScript 形式でセーブするところ

## 2.3 新汎用機上のAVSの利用について

## 2.3.1 AVSとは

AVS(Application Visualization System)は、豊富なツールを用いてより多角的なデータ解析ができるように 設計されたデータおよびアプリケーション可視化システムです.また,視覚化できなかったデータも視覚化する ことによって解析時間の短縮と新たな発見を生み出すことになります. AVSにより,ユーザーは計算機のハード ウェア能力を問題解決のためにフルに使えるようになります.

#### 2.3.2 AVSの利用分野

AVSは,元々科学技術計算結果の可視化のために開発されたものでしたが,その高度なグラフィック機能と ビジュアル・プログラミング機能により広い分野において利用されています. 表1に現在利用されている分野を示 します.

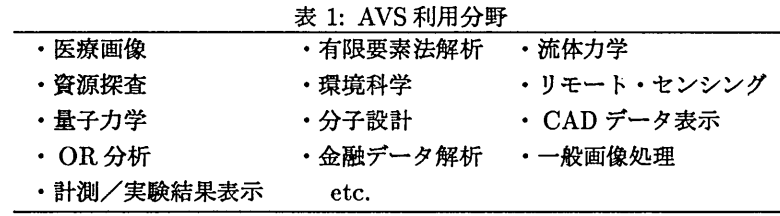

#### 2.3.3 本センターでのAVSの構成

本センターでは, AVSは富士通製ワークステーションのS-4ノ20Ⅱモデル100 (サンマイクロシステム社のSparc Station 20 シリーズ相当) qgas-o1, qgas-o2 と qvisa および新汎用機の UXP 上にインストールされています. qgas-o1, qgas-o2 には世界最高水準のグラフィックアクセラレータである富士通製 AG-1600 が搭載されており, 160 万ポリゴン/秒を誇っています. ただし, グラフィック表示に関して, AG-1600 は qgas-o1, qgas-o2 のコン ソールにおいてのみ有効です.

新汎用機上の AVS は、インターネットに接続しているXサーバから使用することができます。この場合画面 表示はソフトウェアレンダリングとなり,表示色は使用しているXサーバに依存します.

#### 2.3.4 新汎用機上のAVSの利用方法

新汎用機上の AVS は,インターネットに接続してるX端末,ワークステーション,パソコン上のXサーバか ら利用することができます.

## AVSを使用するための前準備

- 1.使用端末のⅩサーバを立ち上げる
- 2. kyu-ccに対してⅩサーバの利用資格を与える (Ⅹ端末では必要ない)

 $\frac{1}{2}$  xhost 133.5.9.1  $\boxed{4}$  $133.5.9.1$  being added to access control list

3. kyu-ccにtelnetする.

% telnet  $133.5.9.1$ 

4. 環境変数 path に以下の AVS へのパスを追加する.

/usr/avs /bin

以上で前準備は終了です. 以後,この端末で AVS を利用する際は,上記の手続きは不要です.

## AVSの起動

 $\bar{z}$ 

- 1. kyu-ccにtelnetする.
- 2. 環境変数 DISPLAY に使用している端末の IP アドレスを設定する.

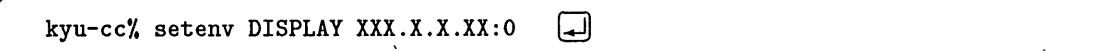

3. AVSを起動する.

![](_page_16_Picture_65.jpeg)

以上で AVS が起動し画面にメイン・メニューが表示されます.

## 2.4  $\alpha$ -FLOW 起動法

α-FLOWを起動する前に、 gws-ol,gws-021,kyu-ccの環境設定を行ないます。

#### 2.4.1 gws-ol,gws-02の環境設定

#### gws-ol,gws-02への利用登録

gws への利用登録は、UXP<sup>2</sup>の "touroku" コマンドを実行することで即時に登録が行われます。

```
kyu-cc*/, touroku gws
                      \Boxadduser : O.K. User a79999a added in gws-ol.
adduser : O.K. User a79999a added in gws-02.
kyu-cc/,
```
上のようなメッセージが表示されます。 gws-の登録でgws-ol,gws-02の2台に登録されます。

#### gws-o $1$ ,gws-o $2 \subset$ login

gws-o1,gws-o2 の前に行き login します3。

```
gws-o1 console login: a79999a \Boxpassword
                       (پ)
Last login : Thu Jan 11 13:37:36 on console
***** statistics and charges (a79999a)
       tatol size of reserved files = 42372 KB
**tatol charge = 40320 yen **********************************************************
select window system o=OpenWindows t=tty x=X-window default=kterm? o
                                                                   الدا
```
この時のパスワードは、 "touroku"コマンドを実行した時点でのUXPのものと同じです。 Window System は、 OpenWindows を選択して下さい。

#### .rhostsの編集

ワークステーションとホストコンピュータ間でリモートコマンドを使用するため、以下の例に従って.rhosts の作成(編集)を行います。

.rhostsに下記の内容を追加して下さい。

kyu-cc a79999a

.rhostsファイルがなければ、エディタを使って各自作成して下さい。 以上がgws側の設定です。

#### 2.4.2 kyu-ccの環境設定

#### .cshrcの編集

.cshrcに下記の内容を追加して下さい。

 $1$ カラーグラフィックワークステーション(FUJITSU S-4/20H モデル125)

<sup>&</sup>lt;sup>2</sup>UXPへの利用登録は、 MSP の "SINSEI" コマンドで行います。 UXP への登録には1時間ほどかかります。

 $^3$ gws-ol,gws-o2を使用するには、予約が必要です。2階受付の予約表に記入して下さい。空いている方をお使い下さい。

setenv ALFAHOME /usr/local/AlfaFlow set path=(Spath SALFAHOME/bin )

#### .rhostsの編集

ワークステーションとホストコンピュータ間でリモートコマンドを使用するため、以下の例に従って.rhosts の作成(編集)を行います。.rhostsに下記の内容を追加します。

gws-ol.cc.kyushu-u.ac.jp a79999a gws-02.cc.kyushu-u.ac.Jp a79999a

#### 2.4.3 α-FLOW使用法

α-FLOWは、

- afmodel(形状生成)
- afdes(デカルト座標格子生成)
- afcyl(円筒座標格子生成)
- $afbfc(BFC$ 格子生成)
- afbfc3d(3次元BFC格子生成)
- afcond(解析条件入力)
- afsol(解析)
- afdata(データ管理)
- afpost(出力)

 $\mathsf{U}\bot$ のコマンドを用いて実行します。使用方法は、「初期講習会テキスト」 (第3章 スターティングアップ FUJITSU/ $\alpha$ -FLOW)を御覧下さい。例題を使った詳しい使用方法が載っています。マニュアルは、プログラム相談室、図書 塞(センター4階)にあります。

## 2.5 MASPHYC起動法

MASPHYCを起動する前に、 gws-ol,gws-02 ,kyu-ccの環境設定を行ないます。

2.5.1 gws-ol,gws-02の環境設定

gws-ol,gws-02への利用登録

gws-o $1$ ,gws-o $2 \subset$ login

#### .rhostsの編集

 $\pm$ 記手順は、 $\alpha$ -FLOW起動法と同じです。

#### masinit

MASPHYCを使用するには、予め準備しておかなければならないディレクトリ、ファイルがあります。その 必要なディレクトリ、ファイルを作成するためのコマンド "masinit"を実行して下さい。

gws-ol% masinit  $\Box$ 作成されたディレクトリ、ファイルの一覧です。確認して下さい。 /MASPHYC/bin2X/ /MASPHYC/data/ anloutdt/ anloutssf anloutdt/ anlouttcm anloutdt/ anlouttpl crydb/ inpdata/ moldb/ outdata/ potdata/ potlib/ rstdata/ /MASPHYC/etc/ analysisdt/ analysisdat anl inpdt / simdata/ /MASPHYC/sys/ hosts/ hosts/ kyu-cc.env OS\_TYPE potlib/

sysdata/ cryerrfile. dat

以上が gws 側の設定です。

#### 2.5.2 kyu一ccの環境設定

#### .rhostsの編集

ワークステーションとホストコンピュータ間でリモートコマンドを使用するため、以下の例に従って.rhosts の作成(編集)を行います。.rhostsに下記の内容を追加します。

gws-ol.cc.kyushu-u.ac.jp a79999a gws-02.cc.kyushu-u.ac.jp a79999a

## 解 説

## masinit

MASPHYCを使用するには、 kyu-cc側にも予め準備しておかなければならないディレクトリ、ファイルが あります。その必要なディレクトリ、ファイルを作成するためのコマンド"masinit"を実行して下さい。

gws-ol'/, masinit  $\bm \Xi$ 

作成されたディレクトリ、ファイルの一覧です。確認して下さい。

/MASPHYC/inpdata/ sampleO inpdata/ upot outdata/

### 2.5.3 MASPHYC使用法

MASPHYCはmasv2コマンドで起動します。

 $\Box$ gws-ol'/, masv2

使用方法は、 「MASPHYC演習」を御覚下さい。例題を使った詳しい使用方法が載っています。マニュアル は、プログラム相談室、図書室(センター4階)にあります。